# Kurzanleitung **Metafer** 4.3

Scanning- und Bildverarbeitungs-Software

Diese Kurzanleitung enthält wichtige Informationen zu Ihrer MetaSystems-Software. Bitte machen Sie sich mit dem Inhalt vertraut, bevor Sie Metafer verwenden.

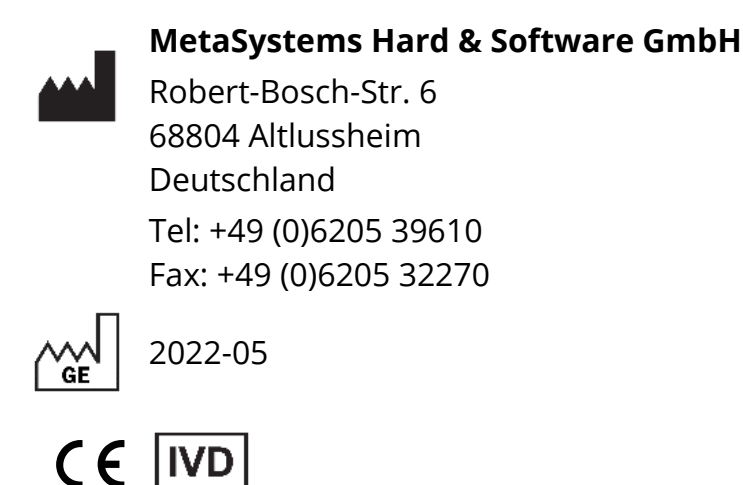

Document No. H-1240-430-AT – Rev. 1 (2022 -05) | © 2022 MetaSystems

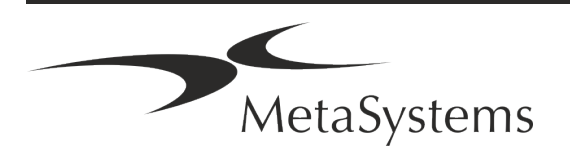

### **Inhaltsübersicht**

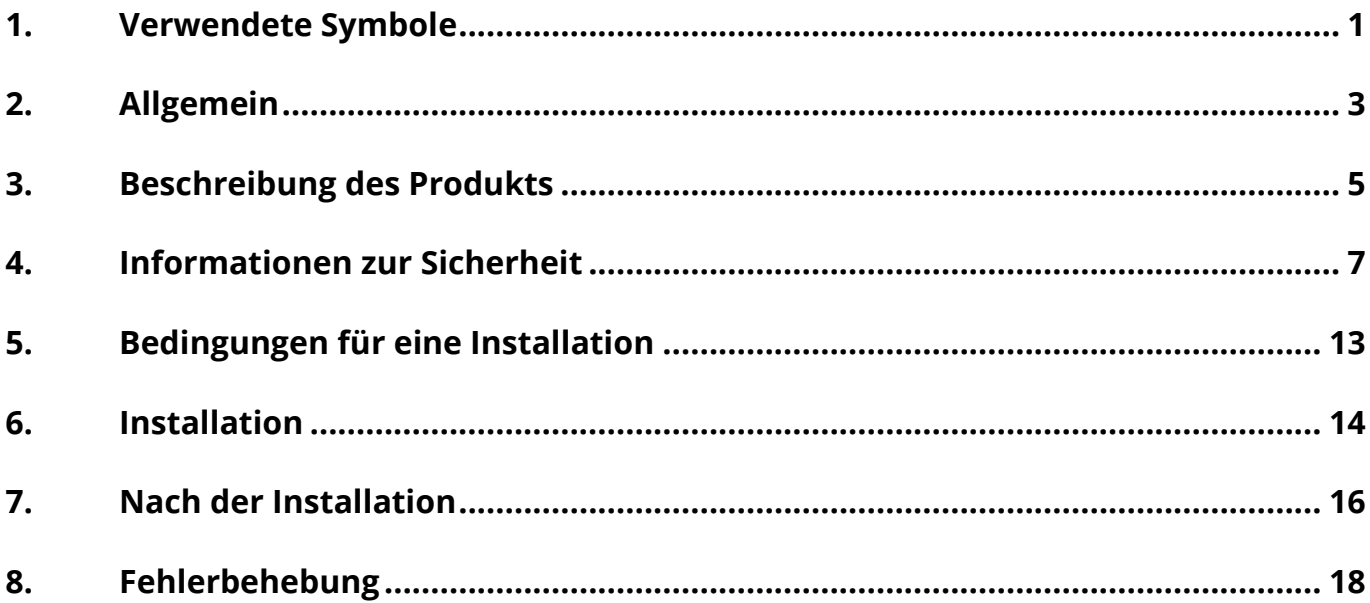

#### **Änderungshistorie**

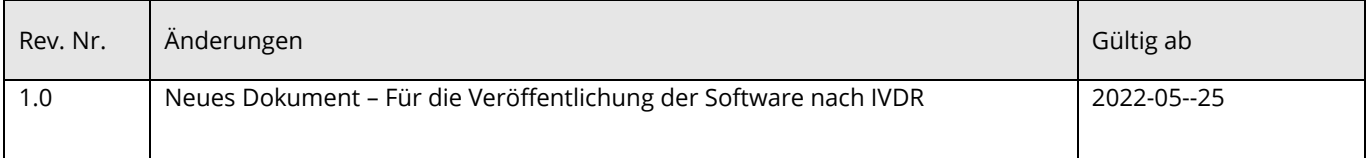

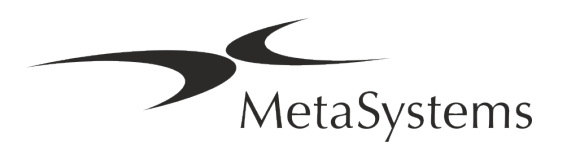

# **Kurzanleitung** | Metafer **Netagalary Seite 1 version 4.3**

### <span id="page-2-0"></span>**1. Verwendete Symbole**

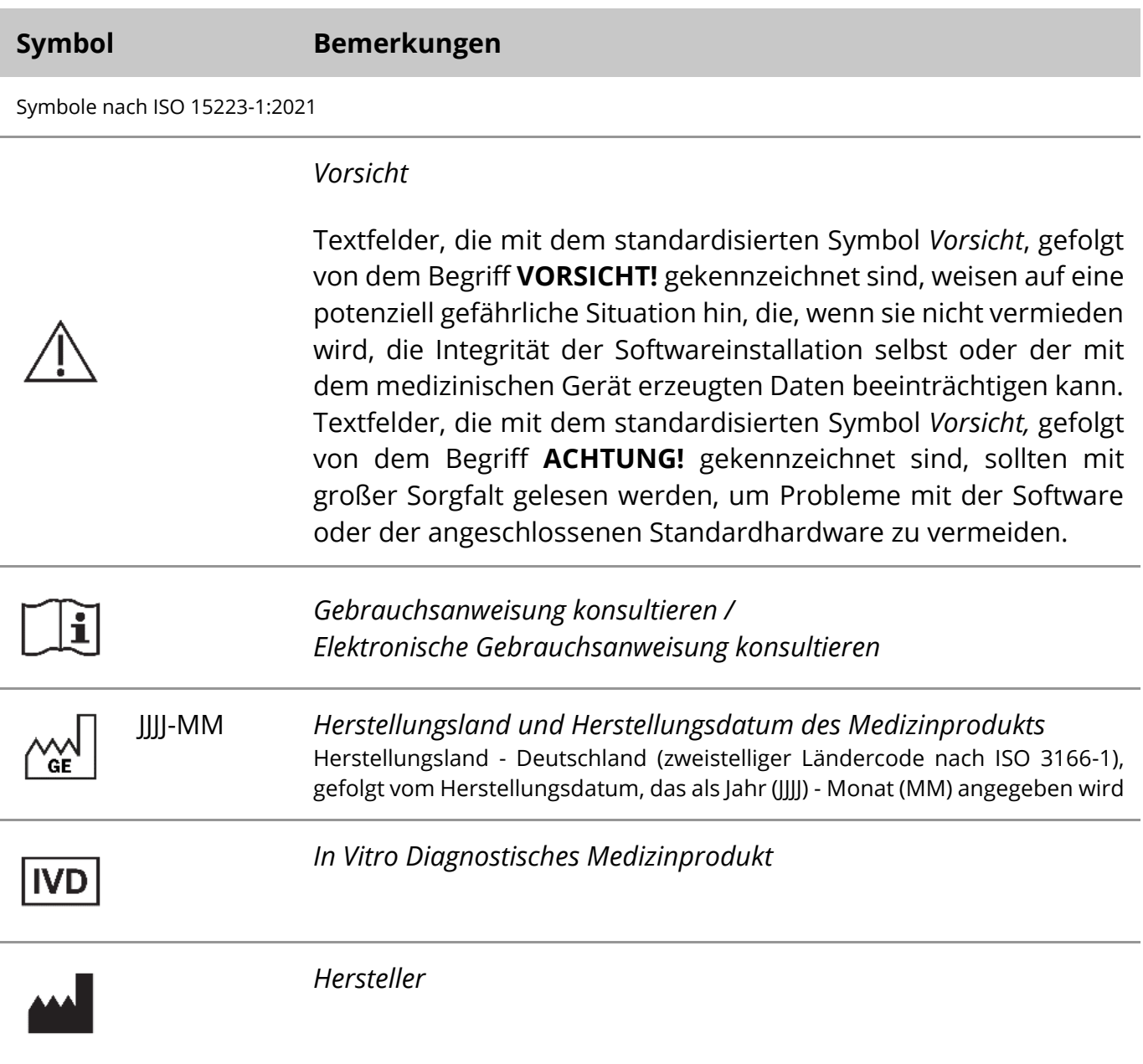

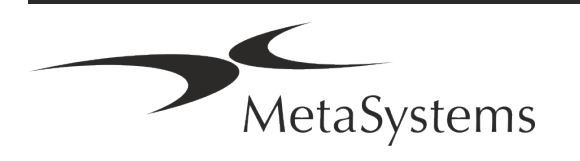

### Seite <sup>2</sup> von <sup>20</sup> **Kurzanleitung | Metafer**

Symbol entsprechend der Verordnung (EU) 2017/746 (IVDR)

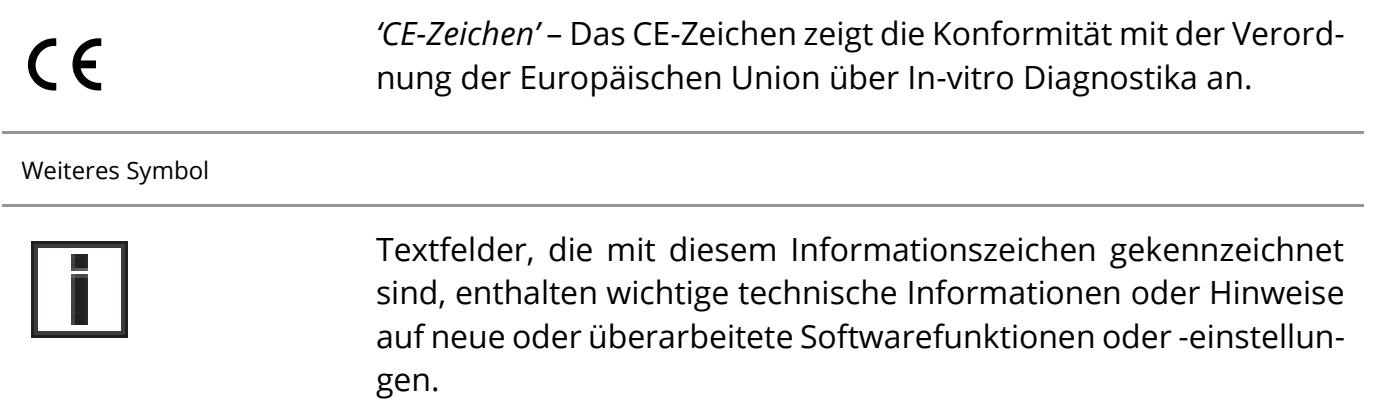

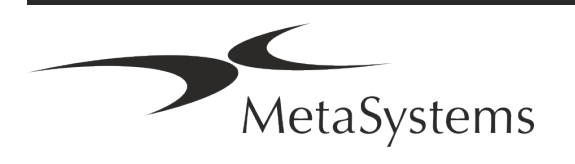

### <span id="page-4-0"></span>**2. Allgemein**

#### **Gebrauchsanweisung**

Gebrauchsanweisungen (*Instructions for Use, IFU*) für Metafer 4.3 bestehen aus zwei Arten von Dokumenten:

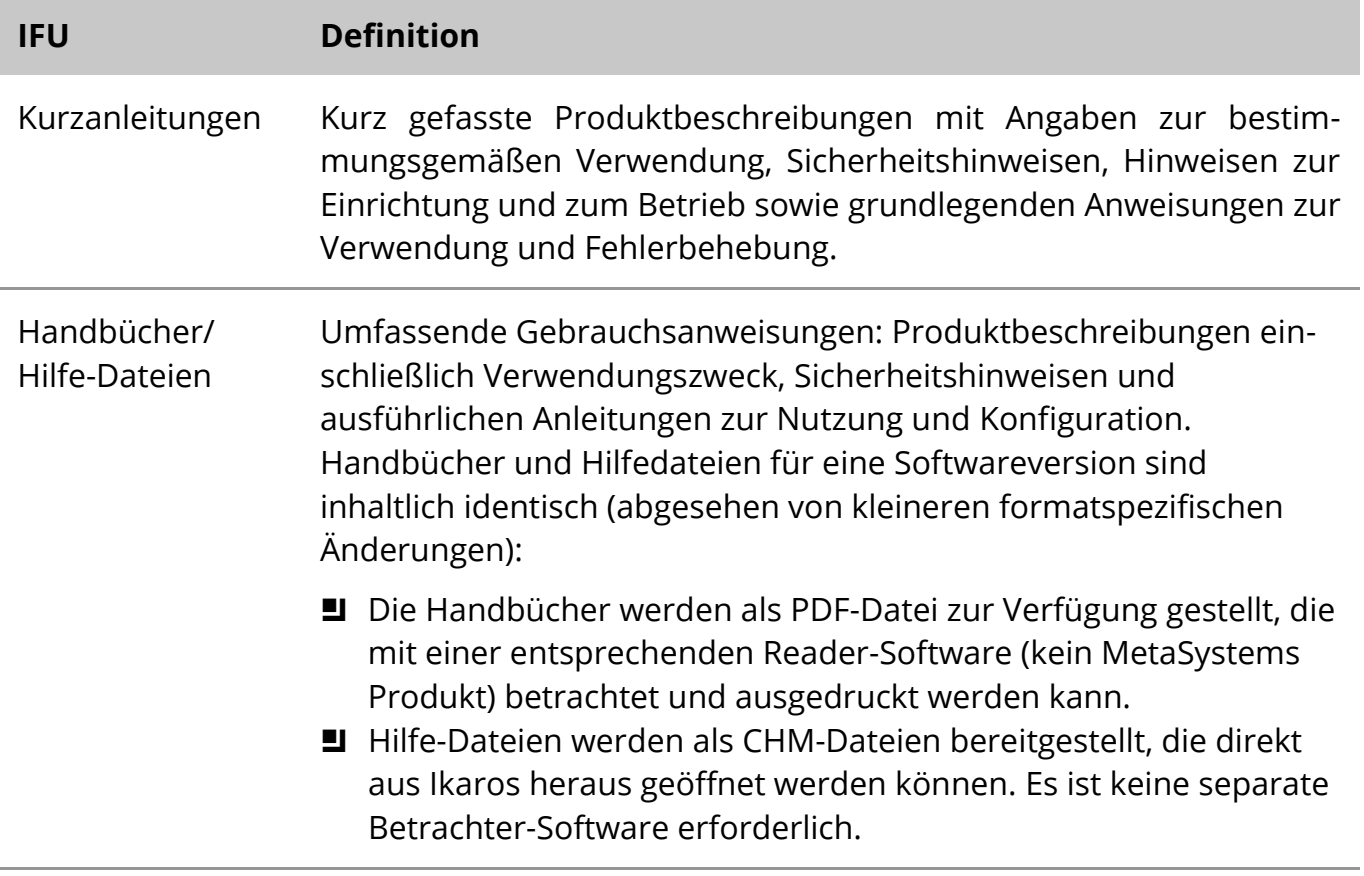

#### **Weitere Kopien**

Weitere Exemplare der Kurzanleitung sind als PDF-Dateien oder Ausdrucke erhältlich. Sie können eine E-Mail-Anfrage an MetaSystems senden. Bitte geben Sie bei Ihrer Anfrage die Dokumentennummer (*siehe Titelseite)* an.

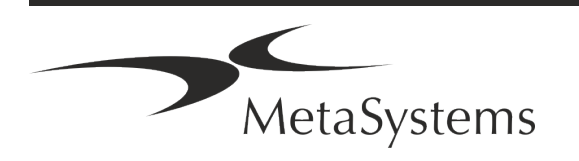

# Seite <sup>4</sup> von <sup>20</sup> **Kurzanleitung | Metafer**

#### **Annahmen zum Vorwissen**

Die IFU geht davon aus, dass Sie über folgende Kenntnisse verfügen:

- a Grundlegende Computerkenntnisse, einschließlich eines allgemeinen Verständnisses der Datenspeicherung, der Dateiübertragung sowie des Kopierens und Einfügens.
- Ausreichende Kenntnisse der anwendbaren Labortechniken zur Interpretation der mit der MetaSystems Metafer-Software erzeugten Bilder.

#### **So erhalten Sie weitere Informationen und Unterstützung**

#### **MetaSystems Vertretungen**

MetaSystems ist ein internationales Unternehmen mit Niederlassungen in Deutschland (Hauptsitz), in Argentinien (Buenos Aires), in Hongkong, in Indien (Bangalore), in Italien (Mailand) und in den U.S.A. (Boston). Darüber hinaus ist MetaSystems stolz darauf, ein globales Netzwerk von Partnern zu haben, dass das lokale Geschäft in fast allen Regionen der Welt abdeckt. Die Kontaktdaten Ihrer lokalen MetaSystems-Vertretung finden Sie auf der Titelseite dieses Quick Guides oder unter www.metasystems-international.com.

#### **Fehler und Vorschläge**

Sie können jederzeit elektronische Kommentare und Vorschläge zu den IFU an MetaSystems übermitteln, damit das Unternehmen sie berücksichtigen kann (siehe unten). Kommentare können von MetaSystems erst bei der nächsten Überarbeitung oder Aktualisierung des Dokuments berücksichtigt werden.

#### **Meldung ernster Zwischenfälle**

Tritt ein schwerwiegender Vorfall im Zusammenhang mit Metafer 4.3 auf, ist dieser MetaSystems und der zuständigen Behörde Ihres Landes zu melden.

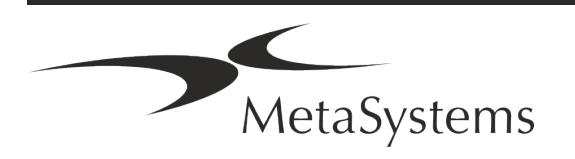

### <span id="page-6-0"></span>**3. Beschreibung des Produkts**

Die europäische In-vitro-Diagnostika (IVD) -Verordnung 2017/746 (IVDR) ersetzt die In-vitro-Diagnostika-Richtlinie (98/79/EG) (IVDD), die seit mehr als zwei Jahrzehnten den Regulierungsrahmen für IVD-Produkte in der EU bildet. Die IVDR ist im Mai 2017 in Kraft getreten, und die fünfjährige Übergangsfrist endet im Mai 2022.

Im Vergleich zur IVDD verschärft die IVDR die Bedingungen für IVD-Produkte, Hersteller und andere Marktteilnehmen.

Die neue EU-Verordnung über In-vitro-Diagnostika (EU IVDR) unterscheidet sich nicht grundlegend von der bisherigen Richtlinie, stellt jedoch einige zusätzliche Anforderungen an die Produkte:

- Vier neue Produktklassen A, B, C, and D, eingeteilt nach steigendem Risiko;
- Neue Klassifizierungsregeln für Geräte (inkl. Software);
- Zusätzliche Anforderungen, z. B. an die Markbeobachtung (Post Market Surveillance, PMS);
- **Ein System und eine Datenbank zur Identifizierung von Geräten während ihres gesam**ten Lebenszyklus: *Unique Device Identification* (UDI).

#### **Verwendungszweck**

Metafer ist eine Software zur Steuerung von Mikroskop- und damit verbundener Hardware, zur Erfassung digitaler Bilder und zur Unterstützung des Bedieners bei der Erkennung, Klassifizierung und Zählung von Zellen menschlichen oder anderen Ursprungs und anderen Objekten in mikroskopischen Proben.

Metafer ist vorgesehen für den Einsatz in der In-vitro-Diagnostik in klinischen und nicht-klinischen Laboren gemäß den dafür üblichen Verfahren. Die Bedingungen für das Scannen und Analysieren von Objektträgern können an eine Vielzahl von Proben angepasst werden, einschließlich, aber nicht beschränkt auf kultivierte und gefärbte Zellen im Interphase- oder Metaphasenstadium. Die analytische und klinische Leistungsfähigkeit wurde nicht nachgewiesen.

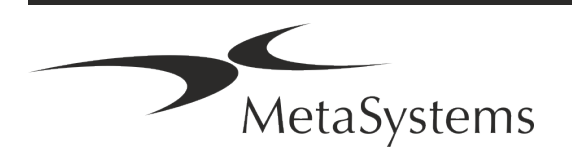

# Seite <sup>6</sup> von <sup>20</sup> **Kurzanleitung | Metafer**

#### **Rechtliche Einstufung in der EU**

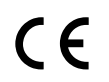

Metafer trägt ein selbst-deklariertes CE-Zeichen gemäß der europäischen In-vitro-Diagnostika (IVD)-Verordnung 2017/746 (IVDR).

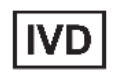

Metafer 4.3 wurde als Klasse A IVD-Produkt gemäß der IVDR (2017/746) eingestuft.

#### **Rechtliche Einstufung außerhalb der EU**

Die Produkte von MetaSystems werden in vielen Ländern weltweit eingesetzt. Je nach den Vorschriften des jeweiligen Landes oder der Region dürfen einige Produkte nicht für die klinische Diagnostik verwendet werden. Bitte erkundigen Sie sich bei unserem Ansprechpartner vor Ort nach weiteren Informationen über den rechtlichen Status in Ihrem Land. Informationen über lokale MetaSystems-Vertreter finden Sie unter www.metasystems-international.com.

#### **Lizenzschutz und Software-Funktionskontrolle durch Hardware-Token**

MetaSystems-Software erfordert das Vorhandensein von Hardware-Kopierschutzmodulen, die auch als "Dongles" bezeichnet werden, um gestartet und ausgeführt werden zu können. Ist der Dongle nicht eingesteckt, kann die Software nicht ausgeführt werden. Ein MetaSystems-Dongle fungiert nicht nur als Sicherheitsschlüssel, sondern auch als physischer Lizenzschlüssel, der bestimmte Funktionen der MetaSystems-Software aktiviert:

- Jeder Dongle hat eine individuelle Seriennummer.
- a Nur die durch den Lizenzschlüssel freigeschalteten Funktionen sind in der jeweiligen Software verfügbar. Alle anderen Softwarefunktionen sind deaktiviert, können aber nach Erwerb der entsprechenden Lizenz und Neuprogrammierung des Dongles aktiviert werden.
- a Die Software prüft in regelmäßigen Abständen, ob ein gültiger Dongle und die notwendigen Lizenzschlüssel vorhanden sind.
- Das erforderliche Update-Datum für Metafer 4.3 ist *Juni 2021* (0621).

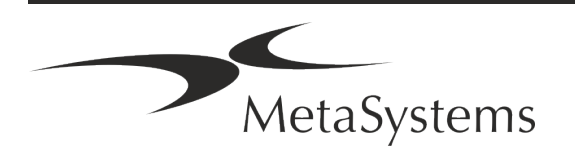

### <span id="page-8-0"></span>**4. Informationen zur Sicherheit**

#### **Allgemeine Vorsichtsmaßnahmen**

Nur für den professionellen Laborgebrauch.

*Tabelle: Allgemeine Sicherheitshinweise*

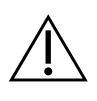

**VORSICHT: Stromanschluss!** Ein Computer mit Metafer 4.3 darf nur an ordnungsgemäß geerdete Steckdosen angeschlossen werden. Beachten Sie auch die Sicherheitshinweise in der Produktinformation, die allen elektrischen Geräten und Komponenten beiliegen.

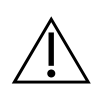

**ACHTUNG: Bedienung nur durch qualifiziertes Personal!** Die Software darf nur von qualifiziertem und geschultem Laborpersonal bedient werden.

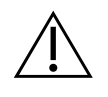

**VORSICHT: Motorisierter Fokustrieb!** Verletzungsgefahr und Gefahr von Hardwareschäden! Bei Mikroskopen mit motorisiertem Fokustrieb darf sich weder die Hand noch ein Gegenstand zwischen dem Mikroskoptisch und den Objektiven befinden, wenn sich der Tisch nach oben bewegt. Die gleiche Vorsicht ist geboten, wenn sich der Tisch nach unten bewegt. In beiden Fällen können Sie sich verletzen und/oder das Mikroskop beschädigen. Bitte beachten Die die Sicherheits- und Bedienungsanweisungen des Mikroskopherstellers.

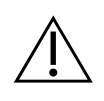

**VORSICHT: Gefahr durch unwirksame Schutzmaßnahmen!** Wenn festgestellt wird, dass Schutzmaßnahmen nicht mehr wirksam sind, muss das Gerät außer Betrieb genommen und gegen unbeabsichtigten Betrieb gesichert werden, um eine Verletzungsgefahr zu vermeiden. Wenden Sie sich an MetaSystems oder deren Vertreter, um das Gerät reparieren zu lassen.

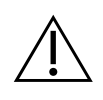

**ACHTUNG!** Wenn eine Suche aufgrund eines Hardware-Fehlers abgebrochen wird, folgen Sie bitte den Anweisungen in der angezeigten Fehlermeldung und überprüfen Sie die Identität und Plausibilität aller Objektträger-Namen, die Teil des aktuell abgebrochenen Scan-Jobs sind.

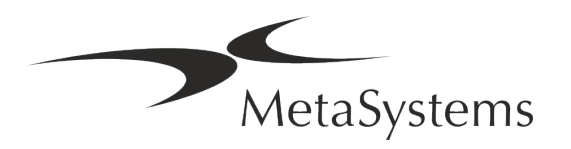

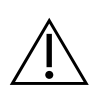

**ACHTUNG! Laborsicherheitsrichtlinien und Gebrauchsanweisungen für alle installierten Hardwarekomponenten beachten!** Machen Sie sich vor dem Einsatz von Metafer unbedingt mit den geltenden Laborsicherheitsrichtlinien und -vorschriften in ihrer jeweils aktuellen Fassung sowie mit den Gebrauchsanweisungen (IFUs) aller installierten Hardwarekomponenten vertraut. Bitte studieren Sie die mit den Komponenten gelieferten IFUs.

#### **Schutz von personenbezogenen Daten**

MetaSystems garantiert die Vertraulichkeit aller medizinischen oder patientenbezogenen Daten und bestätigt hiermit, die Anforderungen gemäß der Verordnung (EU) 2016/679 *Zum Schutz natürlicher Personen bei der Verarbeitung personenbezogener Daten* (Allgemeine Datenschutzverordnung) wie folgt zu erfüllen. Personenbezogene Daten werden gespeichert:

- a rechtmäßig, nach Treu und Glauben und auf transparente Weise in Bezug auf die betroffene Person verarbeitet werden.
- a Sie werden für festgelegte, eindeutige und rechtmäßige Zwecke erhoben und nicht in einer Weise weiterverarbeitet, die mit diesen Zwecken unvereinbar ist.
- Angemessen, sachdienlich und beschränkt auf das, was im Hinblick auf die Zwecke, für die sie verarbeitet werden, erforderlich ist.
- in einer Form aufbewahrt werden, die die Identifizierung der betroffenen Personen ermöglicht, und zwar so lange, wie es für die Erreichung der Zwecke, für die sie verarbeitet werden, erforderlich ist.
- in einer Weise verarbeitet werden, die eine angemessene Sicherheit der personen-bezogenen Daten gewährleistet, einschließlich des Schutzes vor unbefugter oder unrechtmäßiger Verarbeitung und vor unbeabsichtigtem Verlust, unbeabsichtigter Zerstörung oder unbeabsichtigter Beschädigung, unter Verwendung geeigneter technischer oder organisatorischer Maßnahmen.

Wenn Sie Fragen zu den Datenschutzbestimmungen von MetaSystems haben, wenden Sie sich bitte direkt an MetaSystems.

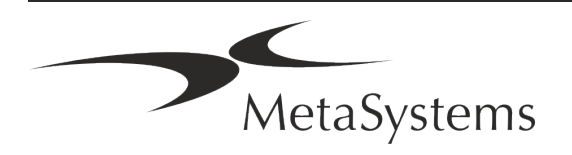

#### **Cyber-Sicherheit**

#### **Unterstützte Betriebssysteme**

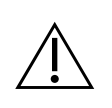

**ACHTUNG!** Metafer 4.3 wurde ausschließlich für die Verwendung mit den Betriebssystemen (OS) Windows™ 10/64-bit und Windows™ 11/64-bit entwickelt und getestet.

Microsoft™ hat die Unterstützung für alle Betriebssystemversionen vor Windows™ 10 eingestellt. Diese Versionen erhalten keine Updates und Sicherheitspatches mehr und sind in hohem Maße anfällig gegenüber Bedrohungen der Cyber-Sicherheit. Wir empfehlen ausdrücklich, unsere Software nur auf Computern mit Windows™ 10 oder 11 (64-bit) auszuführen.

Obwohl unsere Software technisch in der Lage sein kann, auf älteren Betriebssystemen (z.B. Windows™ 7) zu laufen, geschieht dies ausschließlich auf Ihr eigenes Risiko. MetaSystems übernimmt keine Verantwortung für Fehler, die durch die Verwendung von nicht zugelassenen Betriebssystemen entstehen.

#### **Benutzerzugang**

MetaSystems unterstützt verschiedene Stufen der Benutzeranmeldung. Je nach den Sicherheitsrichtlinien der Einrichtung, in der Metafer installiert ist, können die Benutzerzugriffsmodi von niedriger bis hoher Sicherheit gewählt werden. Einzelheiten zu den Anmeldemodi entnehmen Sie bitte der Metafer Produkthilfe oder dem Handbuch.

#### **Lokaler Modus**

Wenn Netzwerkressourcen, auf denen die Falldaten oder der gemeinsame Konfigurationsordner gespeichert sind, (vorübergehend) nicht zugänglich sind, kann Metafer 4.3 in einem "lokalen Notfallmodus" betrieben werden. Dieser Modus ermöglicht es, mit den auf dem lokalen Computer gespeicherten Daten weiterzuarbeiten. Nachdem der normale Betriebsmodus wiederhergestellt wurde, können die Daten manuell auf den bevorzugten Datenspeicherort übertragen werden.

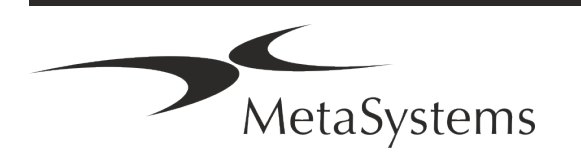

### Seite <sup>10</sup> von <sup>20</sup> **Kurzanleitung | Metafer**

#### **Hardware**

#### **Hardware-Anforderungen**

*Tabelle: Minimale Hardware-Anforderungen für Computer mit Metafer 4.3*

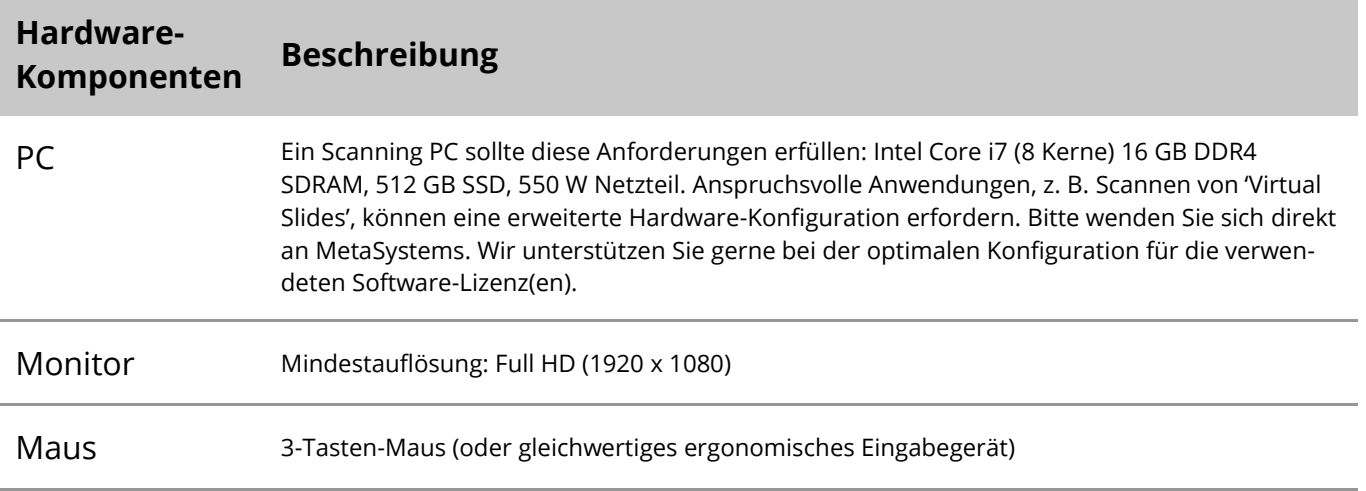

#### **Unterstützte Standard-Hardwarekomponenten**

Metafer Software kann ausgewählte Hardwarekomponenten ansteuern.

Die typischen Konfigurationen einer Metafer Arbeitsstation unterscheiden sich in der Hardware-Ausstattung:

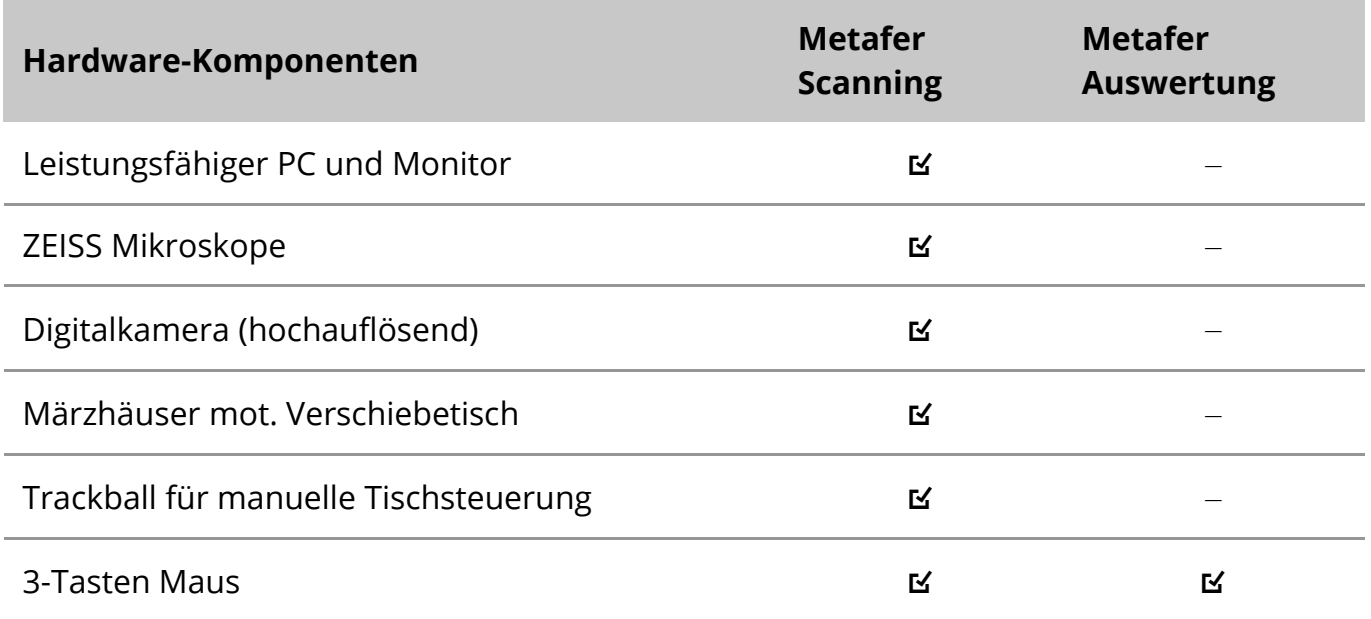

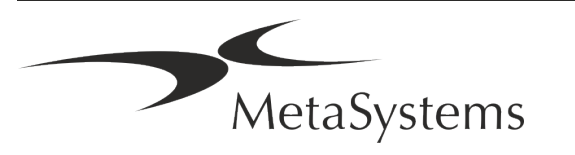

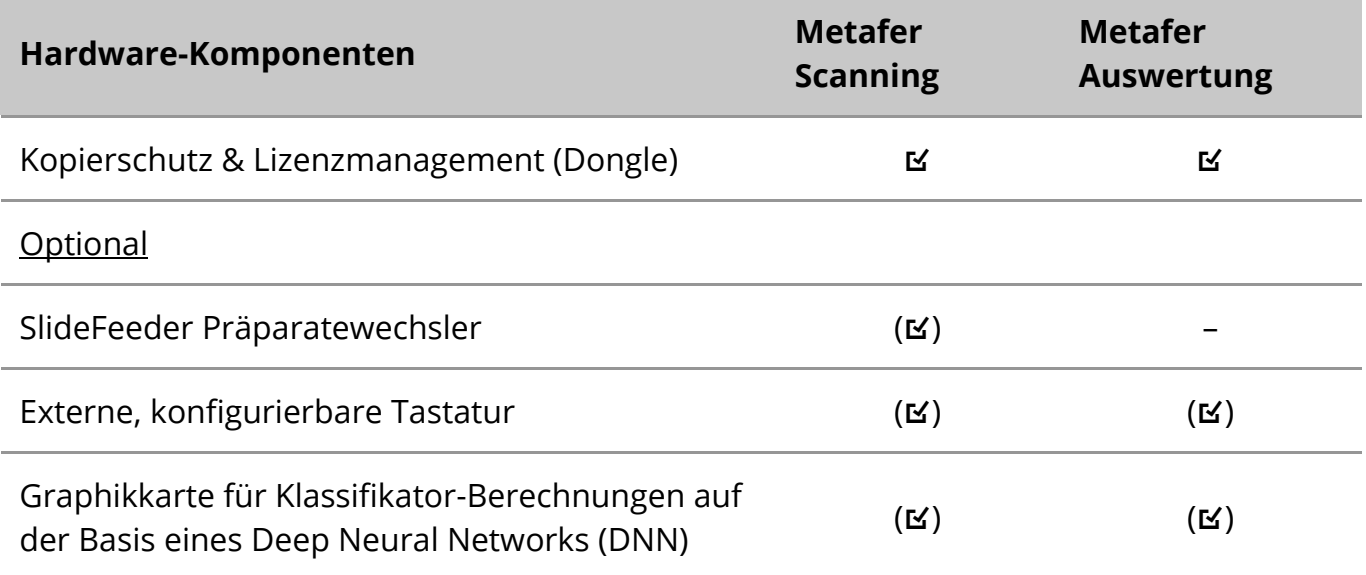

#### **Unterstützte Mikroskop-Modelle**

Mikroskope sind nicht Bestandteil eines Systems von MetaSystems. Kamera und Mikroskop müssen über einen '*C*-mount' Adapter für CCD Kameras miteinander verbunden werden (nicht enthalten). Bitte kontaktieren Sie Ihren Mikroskopvertreter für die Details. MetaSystems Software unterstützt eine Reihe von motorisierten Mikroskopen. Geeignete Kabel zur Ansteuerung sind von den Mikroskopherstellern erhältlich (nicht enthalten).

Metafer kann mit verschiedenen Mikroskopmodellen kombiniert werden. Wir empfehlen den ZEISS Axio Imager Z2 wegen seines hoch-präzisen Fokustriebs mit 'heavy duty' Unterstützung für motorisierte Verschiebetische.

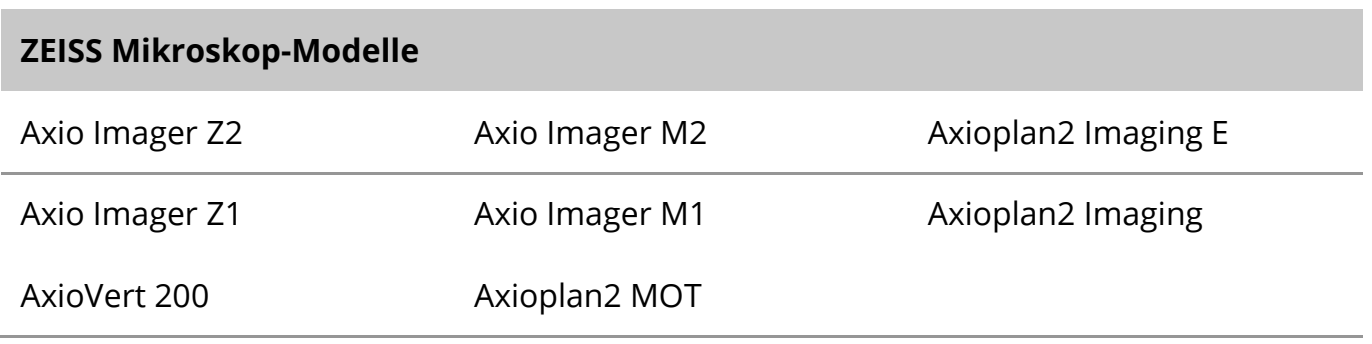

#### **Unterstützte Kameramodelle**

Metafer unterstützt verschiedene Kamera-Modelle. Kameras sind nicht Teil der Metafer Software-Pakete und müssen zusätzlich bestellt werden.

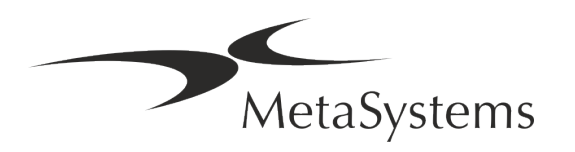

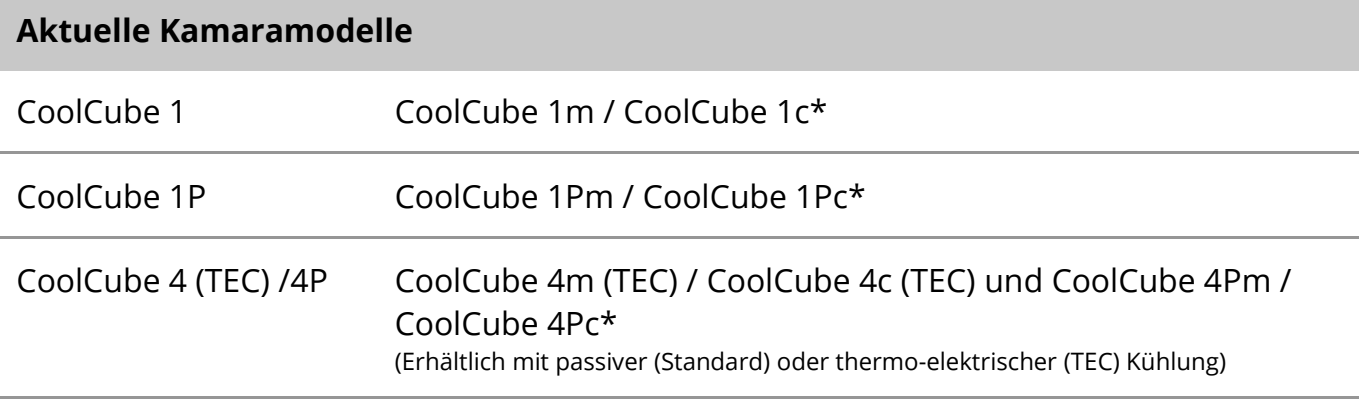

\* m: Monochrom-Version / c: Farb-Version (w/ Bayer RGB Filtermaske).

Außerdem werden von Metafer noch einige ältere analoge und digitale Kameramodelle unterstützt. Die Details dazu finden Sie in der Metafer 4.3 Hilfe / Handbuch ([11]).

#### **Weitere unterstützte Hardware-Komponenten**

#### **Hardware-Komponenten**

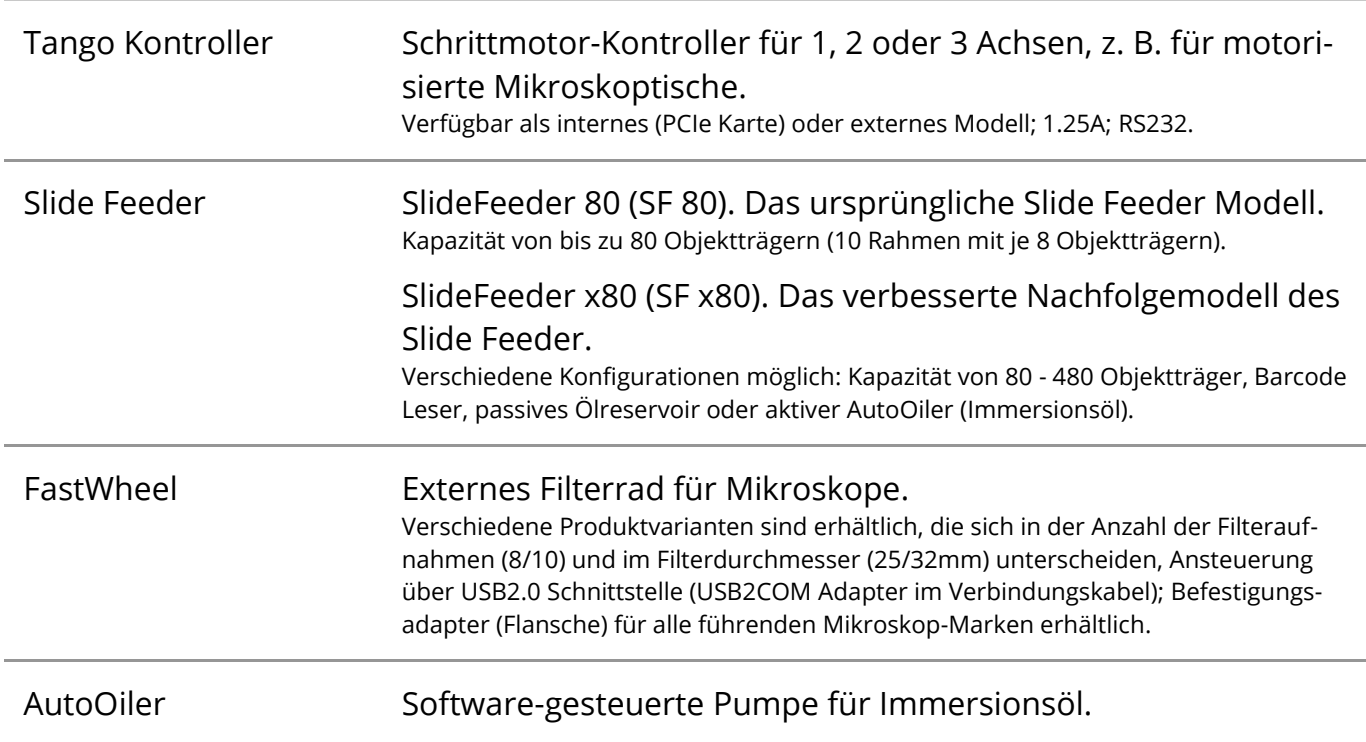

Weitere Details sowie die Adressen der Hersteller von Hardwarekomponenten finden Sie in der Metafer 4.3 Hilfe / dem Handbuch ([10]).

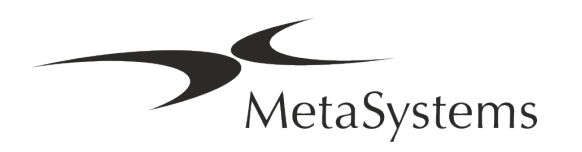

### <span id="page-14-0"></span>**5. Bedingungen für eine Installation**

#### **Anforderungen an den Arbeitsbereich**

- Vorbereiten der Arbeitsbereiche Stellen Sie sicher, dass der Installationsort sauber und leer ist und dass alle Objekte, die für die Einrichtung der MetaSystems-Geräte nicht benötigt werden, entfernt werden.
- **E** Stromversorgung Stellen Sie eine CEE 7/4 Steckdose (Schuko) mit 100V-240V, 50-60Hz oder einen entsprechenden Adapter für jeden Computer zur Verfügung.
- **E** Sorgen Sie für ausreichend Platz Für einen reinen Computerarbeitsplatz wird eine Arbeitsfläche von 90 x 70 cm (B x T) empfohlen. Wird der Arbeitsplatz mit einem Mikroskop kombiniert, sollte die verfügbare Arbeitsfläche nicht kleiner als 130 x 80 cm (B x T) sein. Bitte beachten Sie auch die geltenden nationalen Vorschriften für Bildschirmarbeitsplätze und die EN ISO 9241-1.
- **Informieren Sie uns über Ihr(e) vorhandenes(n) Mikroskop(e)** Wenn ein vorhandenes Mikroskop mit Ikaros verwendet werden soll, teilen Sie uns bitte vor der Installation einige Details mit: (i) die Marke und das Modell des Mikroskops, (ii) die Beleuchtungseinrichtungen, (iii) die Objektive, (iv) den Kameraadapter und (v) ggf. die verfügbaren Fluoreszenzfilter.
- **E** Anforderungen an die IT-Infrastruktur Sie werden mit Metafer einige Bild- und Falldaten erzeugen. Bitte stellen Sie sicher, dass auf Ihrem Datenserver genügend Speicherplatz zur Verfügung steht.
- **E** Datenverwaltung Die Daten werden automatisch mit Hilfe einer Software namens NeonServer indiziert, die als Windows-Dienst läuft.

Für alle Installationen, außer für einen Einzelplatzrechner, sollte NeonServer auf einem separaten PC mit mindestens 4 Kernen, 16 GB RAM und 100 GB Festplattenspeicher installiert werden. Dedizierte Server-Hardware ist nicht erforderlich, wird aber empfohlen. Das Computernetzwerk sollte eine schnelle Datenübertragung ermöglichen (1 Gb/

Niedrige Latenz). Ausführlichere Informationen finden Sie in diesen Dokumenten: *MetaSystems Preinstallation Requirements* und *Supported Operating System for Meta-Systems Devices* in ihrer jeweils aktuellen Version. Bitte kontaktieren Sie MetaSystems.

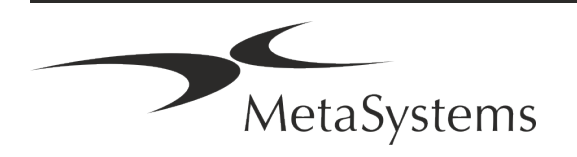

### Seite <sup>14</sup> von <sup>20</sup> **Kurzanleitung | Metafer**

### <span id="page-15-0"></span>**6. Installation**

- **Ernennen Sie "Super-User"** Bestimmen Sie ein oder zwei Personen unter den Nutzern, die für die Systeme verantwortlich sind und als Ansprechpartner zur Verfügung stehen. Diese Personen sollten in der Lage sein, die Anforderungen und Wünsche der Nutzer zu koordinieren und zu kommunizieren sowie kurzfristige Entscheidungen bezüglich der Systemkonfiguration zu treffen.
- **Bereitstellung von IT-Support** Stellen Sie sicher, dass IT-Mitarbeiter während der gesamten Dauer der Installation zur Verfügung stehen, um schnell auf alle Probleme im Zusammenhang mit der IT-Infrastruktur reagieren zu können.
- a **Temporäres Administratorkonto bereitstellen** Während der Installationsphase benötigen unsere Mitarbeiter einen temporären Administratorzugang. Dieser Zugang kann nach der Installation deaktiviert werden und dient dazu, die notwendigen Installationen durchzuführen und die Interoperabilität der Systeme zu testen.
- **I** Installation und Schulung durch MetaSystems-Personal Wir bieten die Installation und Schulung von Laborpersonal als Dienstleistung an. Wir sind uns bewusst, dass die Installation und Schulung Ihren Laboralltag auf die eine oder andere Weise beeinträchtigen kann. Daher schlagen wir vor, entsprechende Vorkehrungen zu treffen, damit Ihr Personal an den Schulungen teilnehmen kann. Gemeinsam mit Ihnen können wir im Vorfeld einen Schulungsplan erstellen, der die allgemeinen und speziellen Schulungsanforderungen für jeden Bediener der Ikaros Software berücksichtigt.
- **Bereitstellung geeigneter Beispiele** Idealerweise verwenden wir Ihre eigenen Beispiele, um Trainingsfälle zu erstellen, die Ihrer Routinearbeit so nahe wie möglich kommen. Dies ermöglicht auch die Anpassung der Parameter in der Software, um gute Ergebnisse zu erzielen.
- **E** Schulungsumfang Metafer Zusammengefasst beinhaltet die Schulung:
	- **E** Metafer starten und beenden; Benutzeranmeldung.
	- s **Einstellungen** Datenordner, Pfade, Sicherheitseinstellungen, Benutzergruppen, Berichte.
	- **El Navigation** Fall anlegen, Falldaten importieren.

MetaSystems

s **Fälle** – Fälle anzeigen, suchen, filtern, sortieren und gruppieren.

- s **Fälle** Umbenennen, in den "Papierkorb" löschen und aus dem "Papierkorb" wiederherstellen.
- s **Falldatenblatt** Daten eingeben, Datenblatt anpassen
- **Ellistruktur** Hierarchische Ebenen: Fall, Scans, Zellen, Kultur, Objektträger, Region; Daten auf jeder hierarchischen Ebene
- s **Fallhistorie**
- **Ellen** Zellliste, Zellgalerie und Kombiniertes Karyogramm.
- **E** Workflows Manueller/automatischer (ausgelöster/bedingter) Workflow-Verlauf.
- **E Berichte** Drucken von Berichten, verschiedene Berichtstypen, Anpassen von Berichten.
- s **Probleme** Probleme lösen und unlösbare Probleme melden (*XReports*).
- **Hilfe aufrufen** Abkürzungen nachschlagen, Hilfedatei öffnen / navigieren / suchen.
- **I** Installation und Schulung werden dokumentiert Zu Ihrer und unserer Referenz werden wir Sie bitten, nach Abschluss der Schulung einen Installations-/Servicebericht zu unterzeichnen, um die geschulten Softwarefunktionen zu dokumentieren (System-Installations-/Servicebericht). Der gleiche Bericht wird auch verwendet, um eventuelle Service-/Wartungsarbeiten zu dokumentieren.
- Backups von Software-Installationen Die Software von MetaSystems verfügt über integrierte Routinen zur Erstellung von Backups der aktuellen Software-Installation. Die Backups werden (a) lokal auf dem Computer, auf dem Ikaros läuft, (b) auf einer vom Kunden gewählten Netzwerkressource und (c) bei MetaSystems gespeichert. Die letztgenannte Sicherungskopie hilft uns, Konfigurationsdetails nachzuschlagen, auch wenn ein Fernsupport nicht möglich ist.

Die Software-Installation kann aus den Sicherungskopien wiederhergestellt werden.

- $\blacksquare$  **Verwendung von Metafer** Bitte lesen Sie:
	- **U** Metafer 4.3 Handbuch / Hilfe für eine ausführliche Beschreibung der Metafer Programmfunktionen zum automatisierten Auffinden, Klassifizieren und Auswerten von Objekten auf mikroskopischen Präparaten.
	- Neon 1.3 Handbuch / Hilfe für eine detaillierte Beschreibung der Optionen für Fallmanagement, Datenmanagement und Berichterstellung.

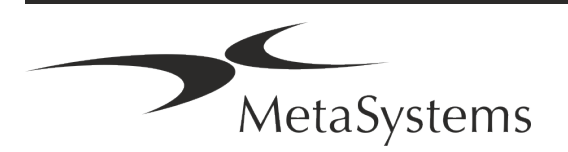

### Seite <sup>16</sup> von <sup>20</sup> **Kurzanleitung | Metafer**

### <span id="page-17-0"></span>**7. Nach der Installation**

**Erlauben Sie uns, Sie aus der Ferne zu unterstützen** – Für einen und professionellen Online-Support haben wir die Fernsupport-Software TeamViewer (erscheint als 'Meta-SystemsQS') vorinstalliert. Bitte beachten Sie, dass wir für die Fernwartung eine unterschriebene Fernzugriff Einverständniserklärung benötigen. Das Formular ist auf Anfrage erhältlich (*Remote Support Agreement*).

*TeamViewer ist eine sehr sichere Fernwartungslösung mit vollständig verschlüsselten Datenkanälen. In der neuesten Version beinhaltet sie eine Verschlüsselung auf Basis von 2048 RSA Private/Public Key Exchange und AES (256-Bit) Session Encryption. Diese Technologie basiert auf denselben Standards wie https/SSL und entspricht den heutigen Sicherheitsstandards. Der Schlüsselaustausch garantiert außerdem einen vollständigen Schutz der Daten zwischen den einzelnen Kunden. Der Zugriff von außen erfordert ein Sitzungs-Token, das beim Start des QuickSupport-Moduls erzeugt wird. Dieser Token ist nur für eine einzige Sitzung gültig; ohne ihn ist ein Zugriff von außen nicht möglich. Starten Sie das Fernzugriffsmodul nur, wenn Sie von einem Mitarbeiter von MetaSystems dazu aufgefordert werden. Sie können das Tool von der MetaSystems-Website herunterladen:* 

*1. Scrollen Sie nach unten zu Support und klicken Sie auf Online Support Tool; der Download startet dann automatisch.* 

*2. Doppelklicken Sie auf die Datei TeamViewerQS.exe, um sie zu installieren. Folgen Sie den Anweisungen auf dem Bildschirm*

- $\blacksquare$  Stellen Sie sicher, dass Ihr(e) Gerät(e) vor Malware und Viren geschützt ist/sind Wir unterstützen die Installation und Wartung von Anti-Viren-Software durch Ihre IT-Abteilung. Außerdem sollten Sie alle notwendigen Maßnahmen ergreifen, um das Gerät und Ihr Netzwerk vor schädlichen Einflüssen zu schützen (z. B. durch eine Netzwerk-Firewall). Bitte beachten Sie, dass die genannten Maßnahmen Aufgabe der Netzwerkwartung vor Ort sind und dass MetaSystems keine Verantwortung für Schäden oder Datenverluste übernimmt, die durch unzureichende Schutzmaßnahmen verursacht werden.
- a **Software-Updates mit behobenen Software-Fehlern**  Trotz unserer gründlichen Testverfahren können bestimmte Software-Fehler bis nach der ersten Veröffentlichung einer Software-Version unentdeckt bleiben. Wir sind bestrebt, bekannte Softwarefehler so zügig wie möglich zu beheben.

Zu diesem Zweck werden wir kleinere Software-Updates herausgeben, die durch den dritten Teil der Versionsnummer gekennzeichnet sind (z. B. 4.3.0 -> 4.3.1). Größere Probleme, die den ordnungsgemäßen Betrieb von Metafer beeinträchtigen, müssen der benannten Stelle und den zuständigen Behörden zusammen mit einem Plan für Abhilfemaßnahmen gemeldet werden. In diesem Fall werden Sie informiert.

a **Achten Sie auf regelmäßige Aktualisierungen sicherheitsrelevanter Treiber und Software** – Wir empfehlen dringend, Computer regelmäßig zu aktualisieren und die Treiber und das Betriebssystem (OS) auf dem neuesten Stand zu halten. Wenn wir Kenntnis von Betriebssystem-Patches erhalten, die den beabsichtigten Betrieb unserer

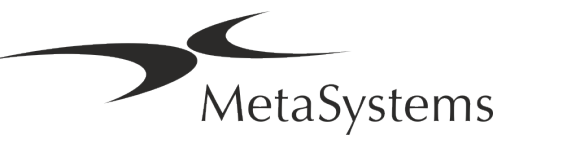

Software beeinträchtigen könnten, werden wir Sie informieren und Abhilfemaßnahmen empfehlen.

**E** Service- und Wartungspläne - Metafer 4.3 erfordert keine Wartung in festen Intervallen. MetaSystems und seine Vertriebspartner bieten Service- und Wartungspläne an, die die Installation kleinerer Software-Updates und/oder die vorbeugende Wartung der unterstützten Standard-Hardwarekomponenten (Kameras, Mikroskope usw.) umfassen. Bitte erkundigen Sie sich.

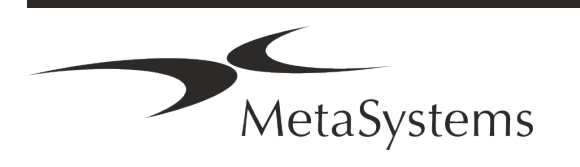

### Seite <sup>18</sup> von <sup>20</sup> **Kurzanleitung | Metafer**

### <span id="page-19-0"></span>**8. Fehlerbehebung**

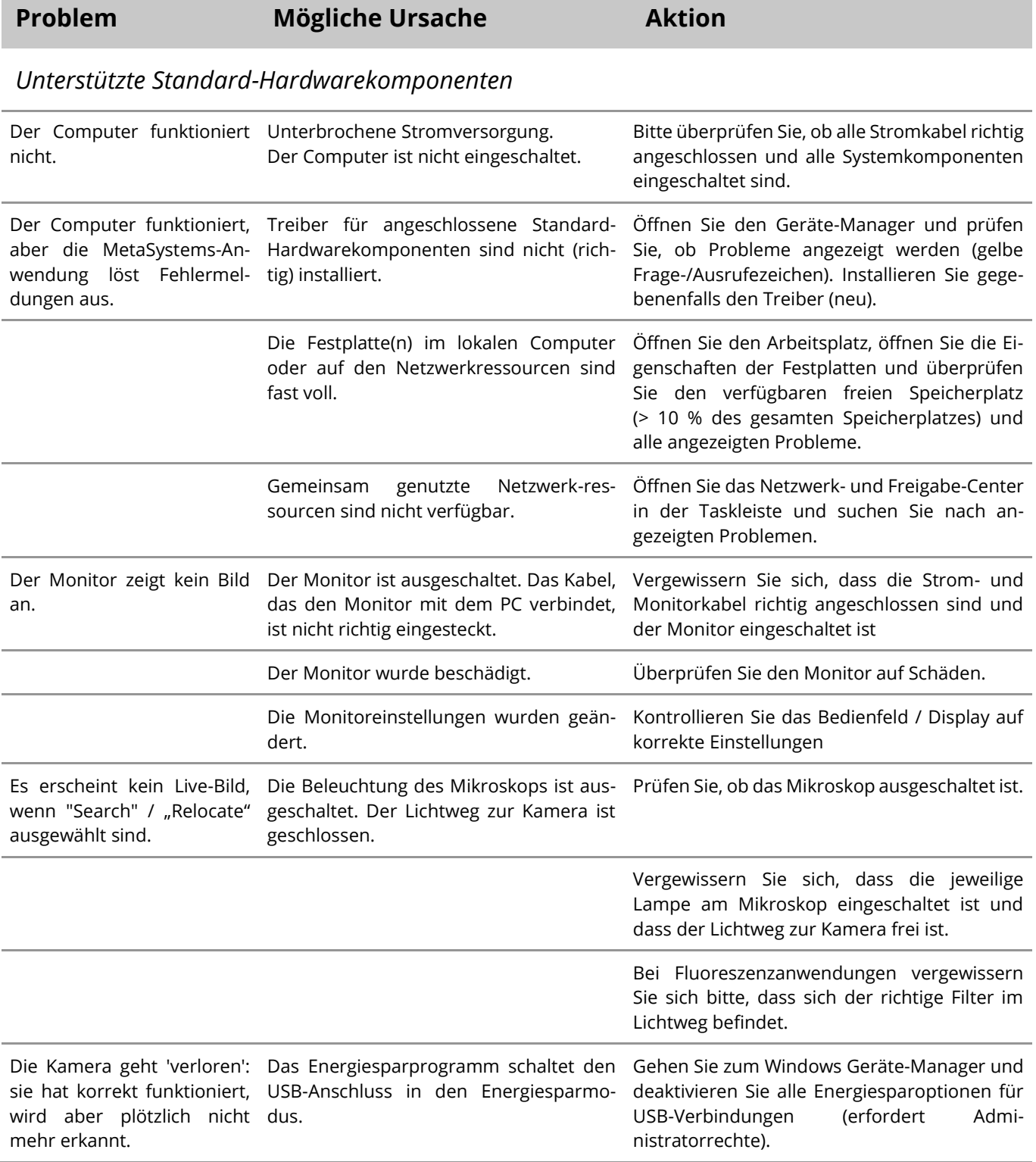

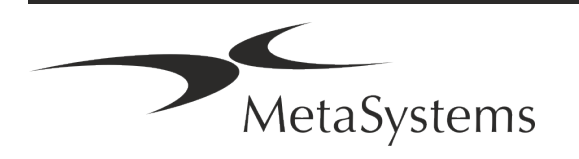

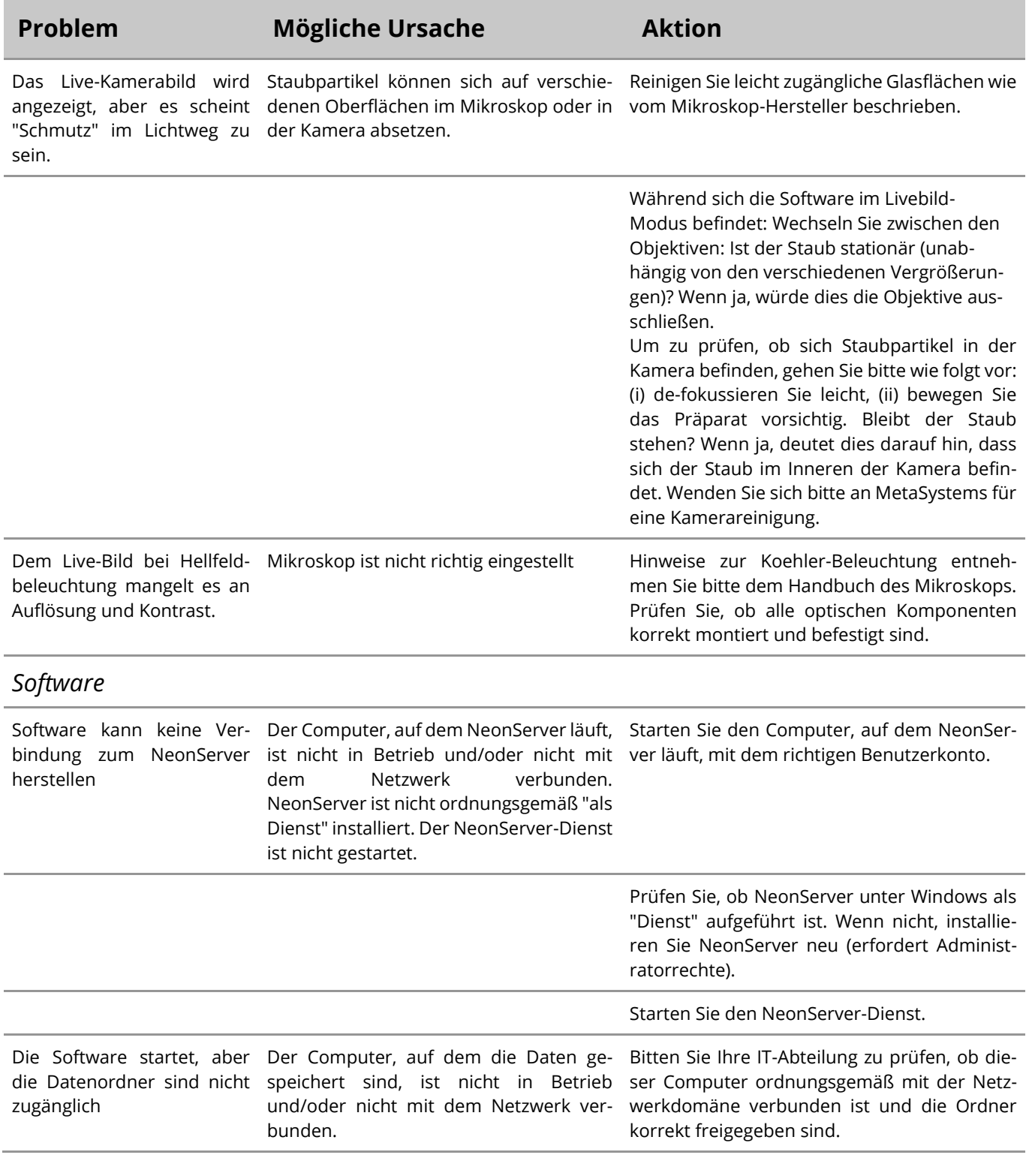

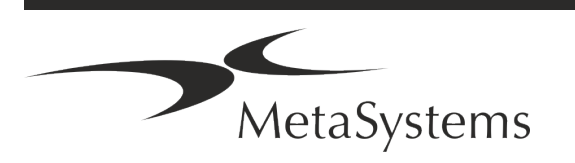

### Seite <sup>20</sup> von <sup>20</sup> **Kurzanleitung | Metafer**

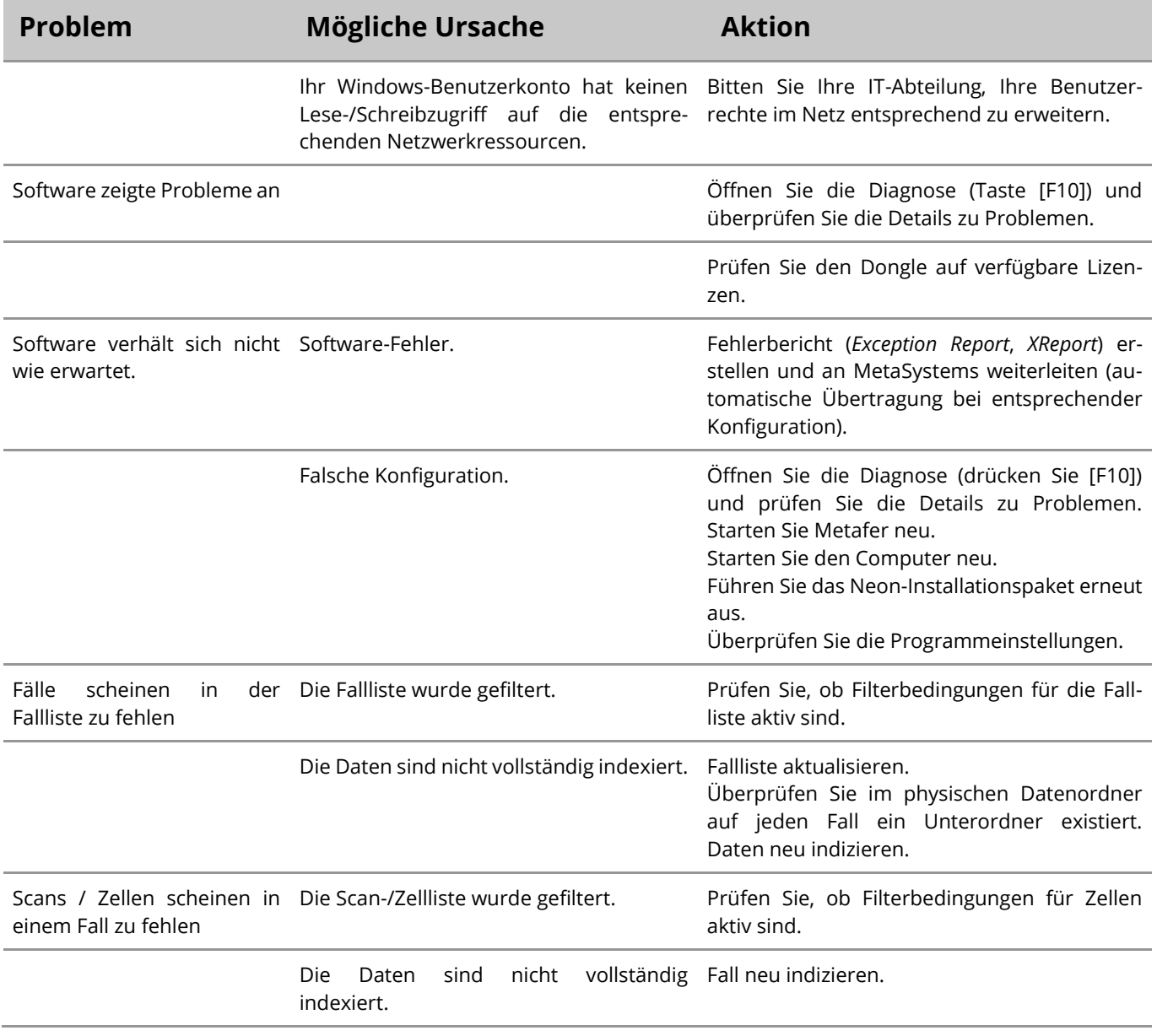

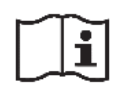

Wenn Ihr Problem hier nicht aufgeführt ist, konsultieren Sie bitte die Handbücher und die entsprechenden Programmhilfen, bevor Sie sich an Ihren lokalen MetaSystems Vertriebspartner wenden.

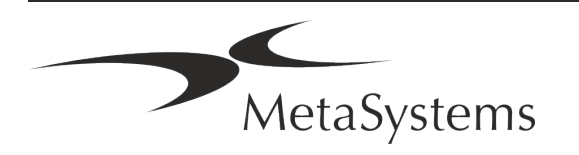